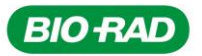

# **AÇÃO CORRETIVA NO MERCADO Número do AC:** 2018/03

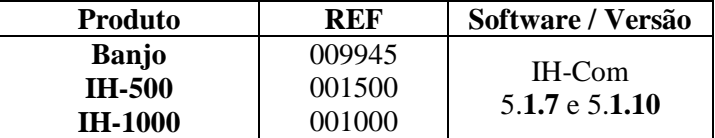

Prezado(a) Senhor(a),

Este comunicado contém informações importantes que requer sua atenção imediata.

A Bio-Rad através de uma reclamação de cliente identificou uma falha no software IH-Com versão **5.1.7 e 5.1.10**

Esta falha afeta apenas o módulo de Controle de Qualidade (CQ) do IH-Com para o teste de prova direta ABO. O software permite a liberação de um resultado de CQ ("CQ válido"), que é discrepante do resultado esperado nas condições descritas abaixo:

- 1. Testes de prova direta ABO com amostras de CQ.
- 2. O resultado do CQ não é o esperado devido a uma falha potencial do equipamento ou dos reagentes.
- 3. Obtém um resultado discrepante com o resultado esperado.
- 4. O IH-Com exibe um "CQ válido" enquanto deve ser exibido como "CQ inválido".

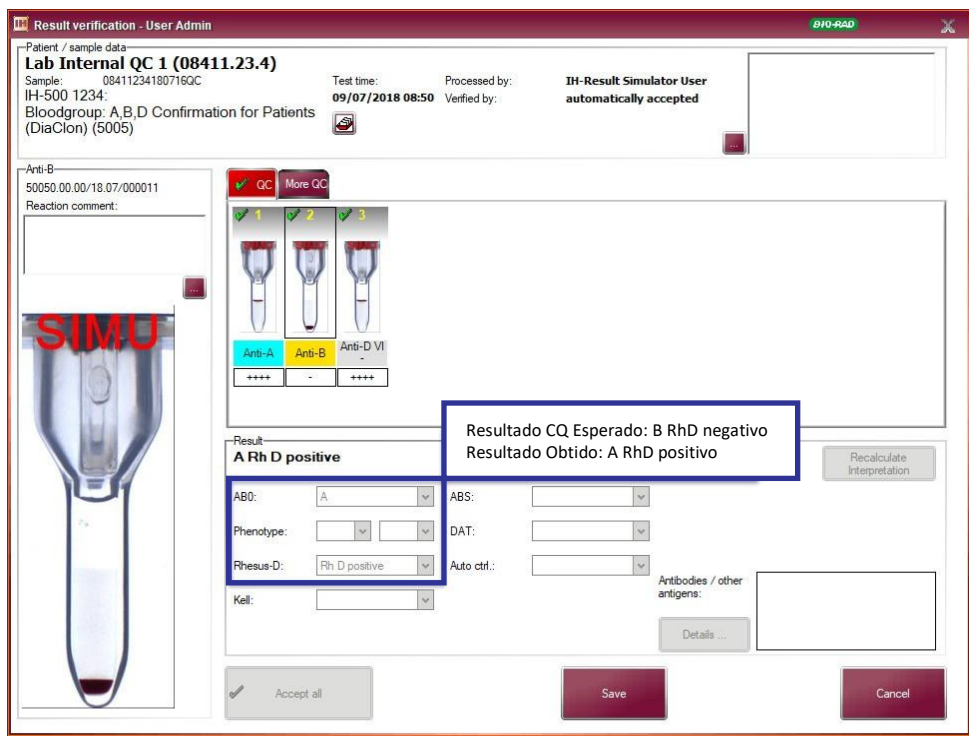

Figura 1:Exemplo de ABO na verificação de resultados com IH-Com.

A falha ocorre durante o teste da amostra de CQ, o resultado obtido é A Rh positivo enquanto o resultado esperado seria B Rh negativo; e este CQ foi aceito pelo IH-Com ("QC válido" conforme mostrado abaixo).

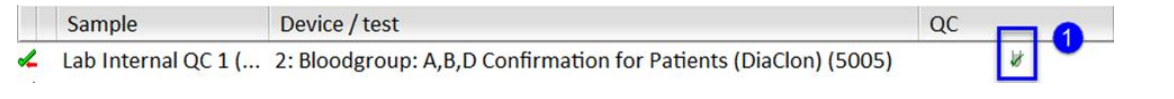

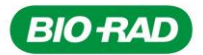

*DiaMed Latino América S.A. Rua Alfredo Albano da Costa, 100 Dist. Industrial de Lagoa Santa - MG Brasil - 33.400-000 www.diamed.com.br Tel.: + 55 31 3689 6600 Fax: + 55 31 3689 6611*

## **Possíveis Impactos**

Com base nas diretrizes de transfusão usadas na maioria dos laboratórios, no caso de falha de um reagente ou equipamento não detectado pelo CQ de rotina, existe um risco remanescente.

Contudo, estamos informando para que medidas preventivas apropriadas sejam implementadas.

#### **Medidas preventivas imediatas**

Existe uma solução e consiste em definir manualmente a reação esperada para o CQ. Deve ser aplicado da seguinte forma:

1) Abra o módulo de Controle de Qualidade do IH-Com, clique em "Testes de Controle". Selecione o teste e a amostra e, em seguida, clique em "Reações Solicitadas" (1):

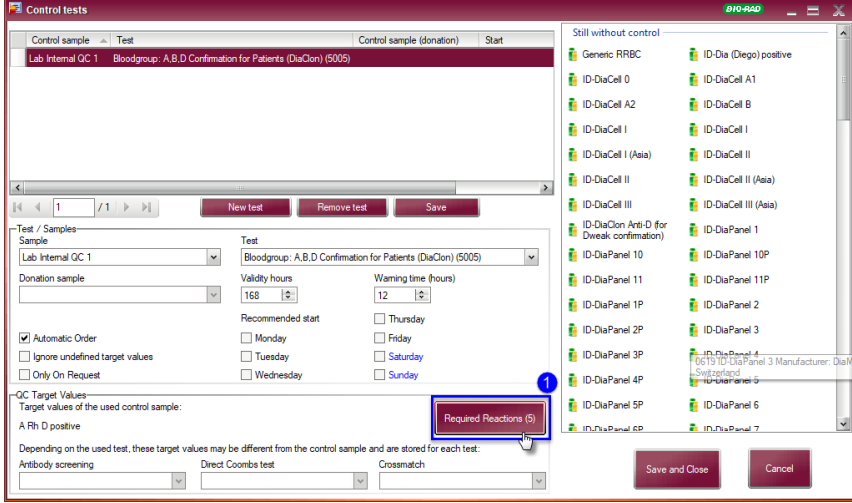

2) Selecione o microtubo clicando em "+" (2), depois clique no menu suspenso (3) e escolha o nome do campo do microtubo selecionado(4).

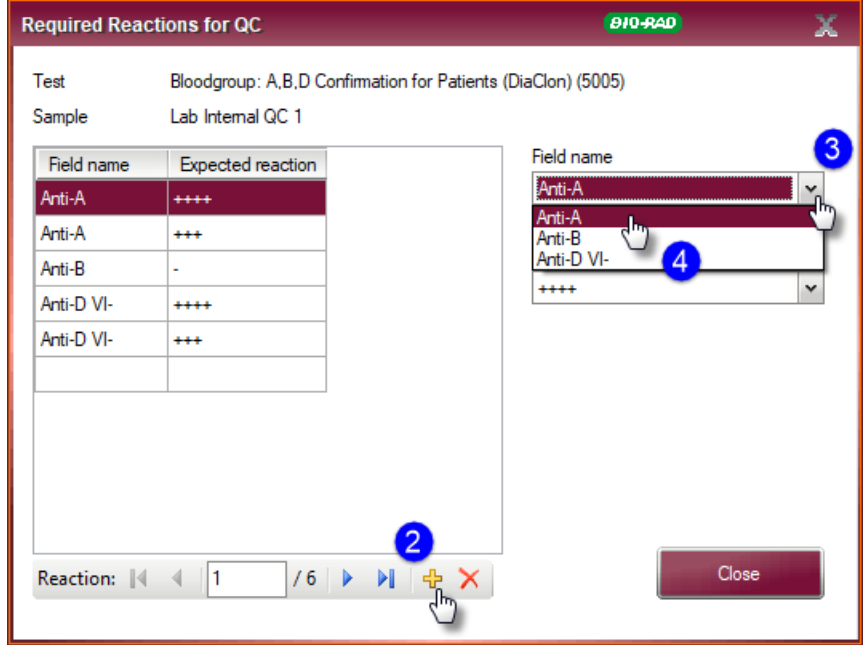

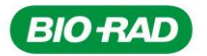

*DiaMed Latino América S.A. Rua Alfredo Albano da Costa, 100 Dist. Industrial de Lagoa Santa - MG Brasil - 33.400-000 www.diamed.com.br Tel.: + 55 31 3689 6600 Fax: + 55 31 3689 6611*

3) Clique no menu suspenso (5) e selecione a reação esperada para o nome do campo selecionado anteriormente (6) e feche a janela.

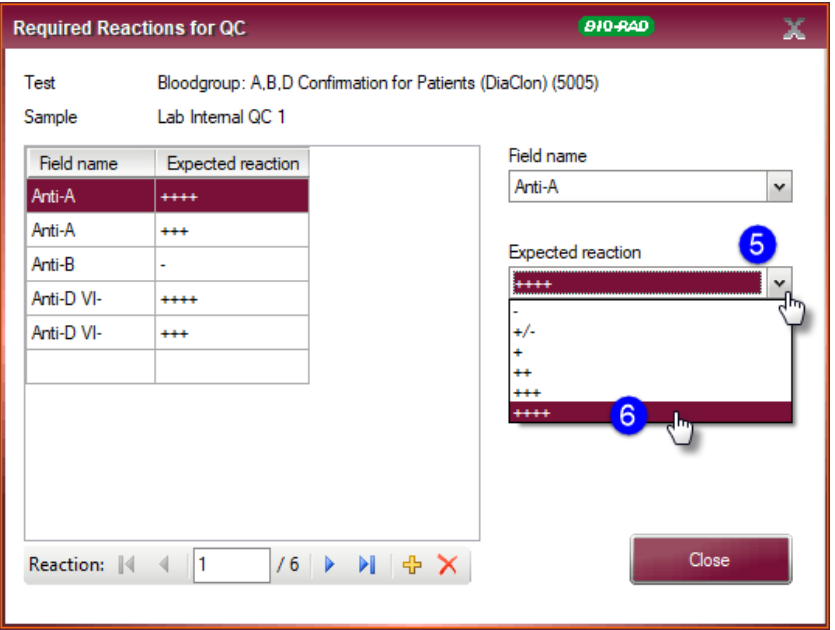

4) Repita os passos 1-3 para definir as reações de todos os microtubos.

## **Ação corretiva**

Esta falha será corrigida definitivamente com a instalação de um novo "pack", **5.1.10.3**. Em breve, um técnico da Bio-Rad entrará em contato para agendar a visita e realizar a adequação necessária.

Gentileza preencher o formulário "Ciência de Ação Corretiva no Mercado" em anexo e nos devolver por email (qms\_doc@bio-rad.com) ou por fax [(31) 3689-6611 A/C: Débora Ferreira]. Necessitamos assegurar de que recebeu e implementou as ações indicadas neste comunicado.

Caso necessite de esclarecimentos adicionais, por favor, entre em contato conosco:

- 4003-0399 (capitais e regiões metropolitanas)
- 0800 880 0092 (outras regiões);
- [suportecientifico@bio-rad.com](mailto:suportecientifico@bio-rad.com)

Nossa equipe encontra-se à disposição para orientá-lo no caso de dúvidas.

Desculpamo-nos pelos transtornos porventura causados e colocamo-nos à disposição para esclarecimentos adicionais que se fizerem necessários.

Cordialmente,

Débora Ferreira

**Gerência de Produto Gestão da Qualidade**

**DiaMed Latino América S.A. Lagoa Santa, 15 de outubro de 2018.**